# Technical Manual

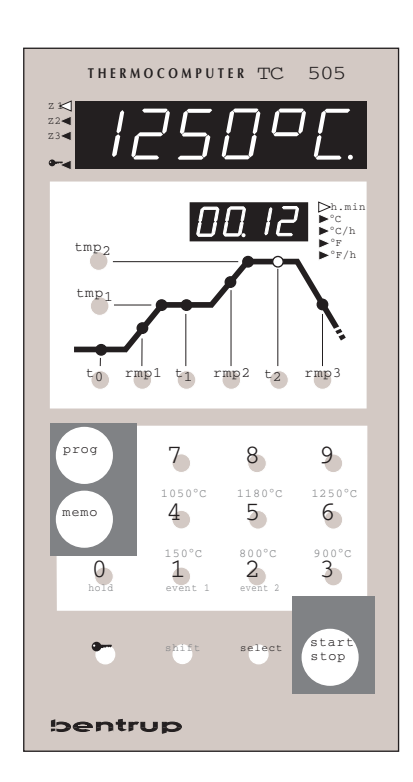

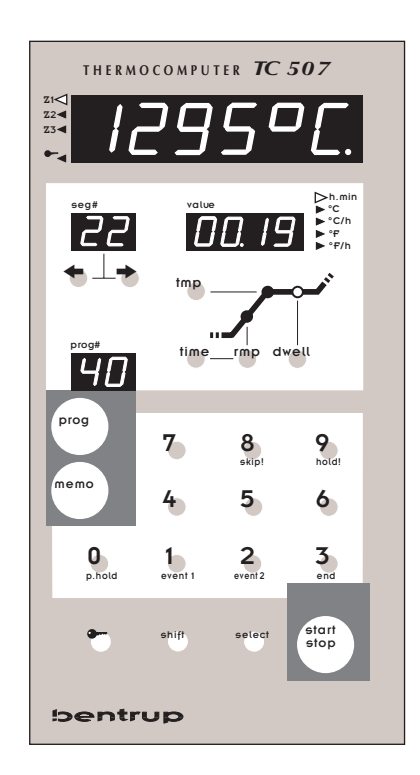

Programme Controller TC 505 / TC507 > V1.30 (flat case)

## **1. General Information**

In most applications the bentrup TC500 series controller (TC505 and TC507) can adapted by the controller configuration as described in the operating instructions Appendix C (simple configuration mode). However, some applications require controller features which can not be accessed by the simple configuration mode (Examples: Using motorized valvues, adapting error conditions etc.).

## **2. Extended Configuration Mode**

In the Extended Configuration Mode you can access the entire controller structure and adapt your bentrup TC500 series controller to virtually all applications. You change parameters of every control loop, combine outputs logically, assign inputs to any outputs etc. More than 2000 parameters leave you enough options for even most strange applications.

To change the controller to Extended Configuration Mode an internal jumper needs to be set. Open the controller and located the jumper bridge. Set the jumper as shown

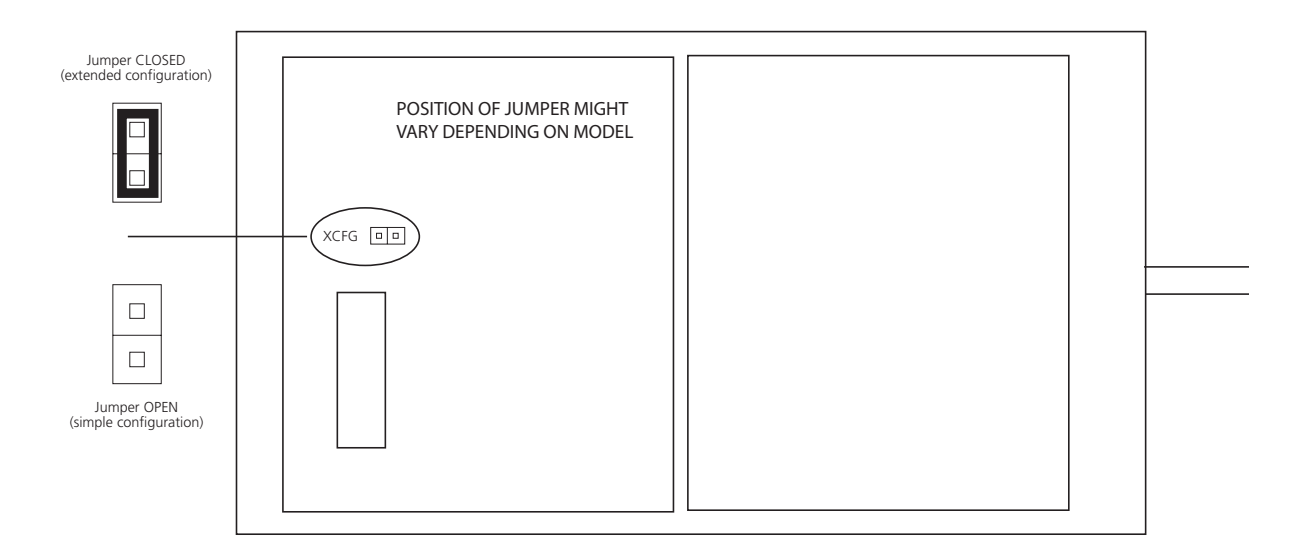

After changing to the Extended Configuration Mode all parameters are set corresponding to the simple configuration mode. In other words, setting the jumper does not change any operation mode by itself. However, when you enter the configuration mode the parameter display looks different as described in the following chapter.

## **3. Changing Parameters in the Extended Configuration Mode**

Enter the configuration mode as usually (pess and hold key "select" until display changes). The controllers display appears as shown:

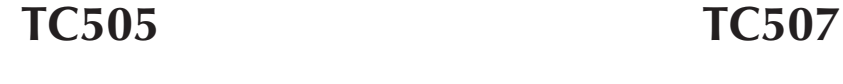

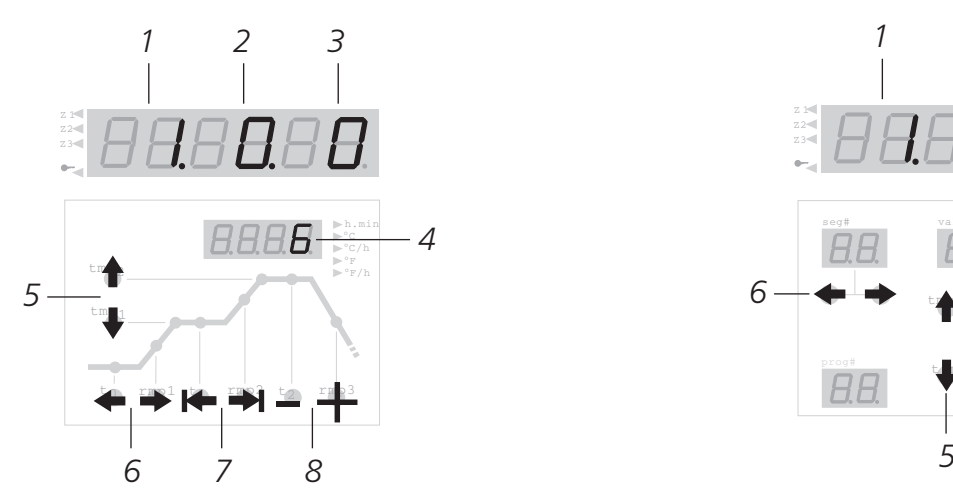

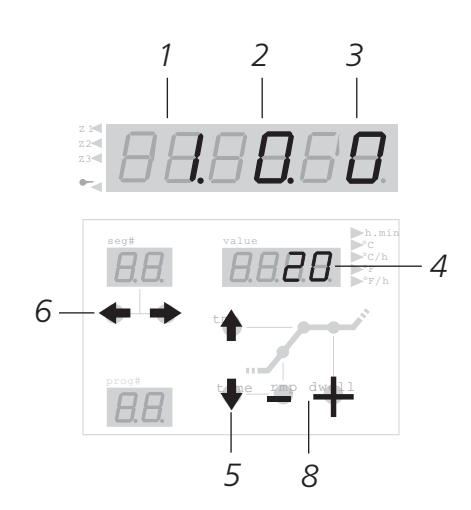

- 1 table number 5 keys to select row
- 
- 
- 
- 
- 2 column number 6 keys to select column / table
- 3 row number 7 keys to directly select table
- 4 parameter value 8 keys to change value

The configuration parameters of the TC500 controllers are organized as 12 tables. Every table specifies one kind of parameter (e.g. table 0=real time clock, table 1=misc. adjustments, ..). Each row of the table holds one parameter; multiple columns specify settings for repeated devices (e.g. one column for each control output).

Please find as an example the digital output configuration table (control outputs):

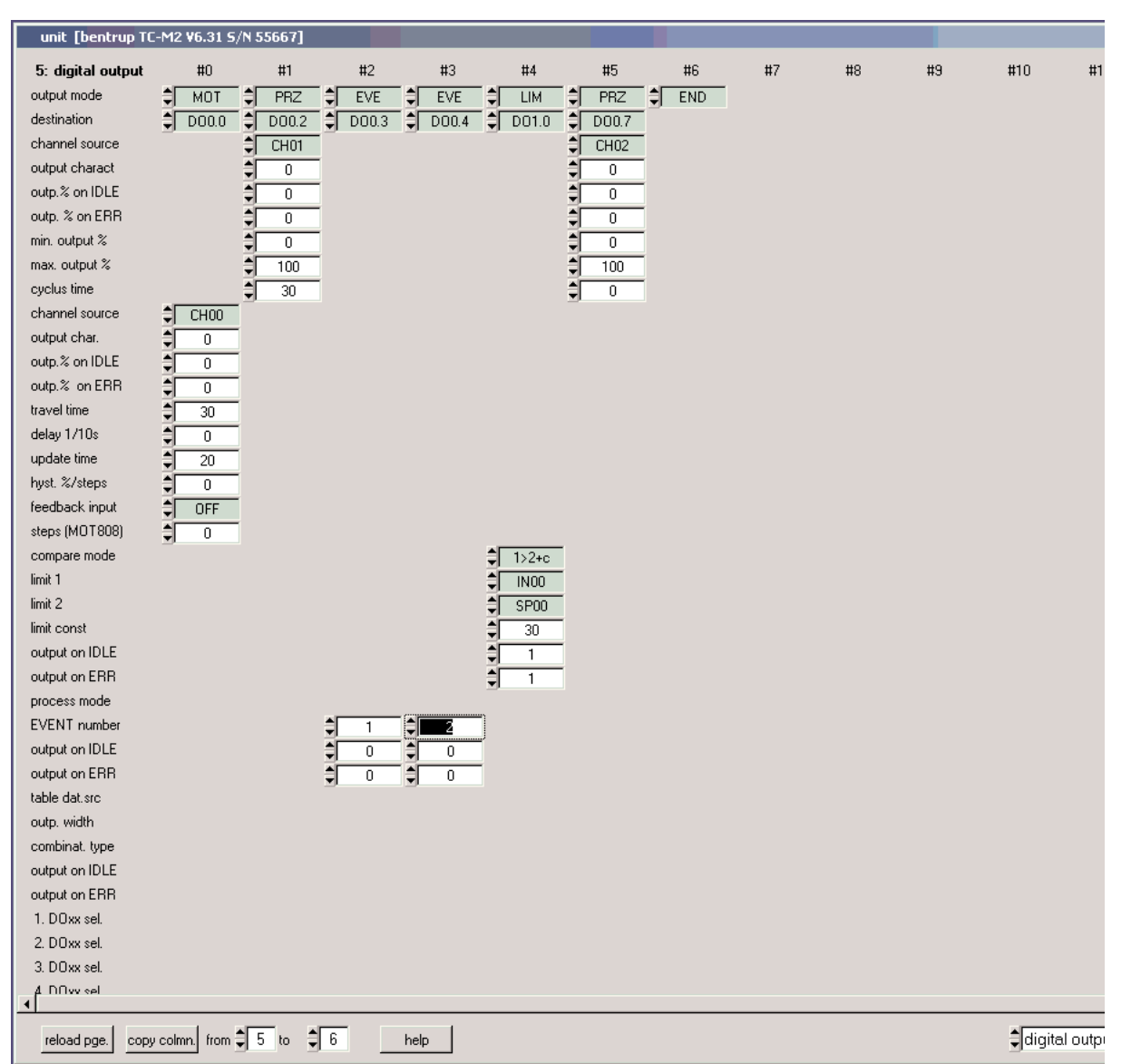

- DO......................digital output (e.g. switching output)
- DI........................digital input (e.g. status input)
- AO......................analog output (e.g. 0-10V output)
- AI........................analog input (e.g. measure input)

The number following this designator specifies the input/output. Examples:

- DO 0.0................1st switching output of the controller
- DO 0.1................2nd switching output of the controller
- AI 0.0..................1st analog input (e.g. thermocouple) of the controller

Use the keys as specified before to navigate through the parameters and modify as requested. Since also minor changes of the parameters might cause major changes in controller operation you need to familiarize yourself entirely with the configuration.

To save the changes permanently press and hold the key "select" and keep it pressed until the display shows "Sav.OkY". If you release the key too early (e.g. during "Sav.CfG") all changes will be lost! Note: If you get mixed up with the parameter changes at anytime simply turn off and turn back on the controller to return to the previous parameter settings.

#### **4. Detailed Explanation of all Parameters**

All paramters are explained in detail. See file "TC500.html" (german) or TC500e.html (english) supplied as a seperate file.

## **5. Changing Parameters by a PC**

If your TC500 controller is fitted with a RS232 or RS485 interface you can use the free bentrup software WinConfig to do all parameter changes very easy. WinConfig makes parameter setting simple as well you can save configurations on disk and reload etc.

The RS232 or RS485 interface can be also added to exisiting TC500 controllers at very reasonable costs. The configuration table shown earlier in this manual is a screenshot from WinConfig.

## **6. Returning to Simple Configuration**

Simply remove the jumper to return to Simple Configuration Mode. This configuration mode has priority ie. the TC500 controller will disregard all enhanced configuration mode settings.

## **7. Changing type of Thermocouple S/R to J/K and vice versa**

Usually type of thermocouple should not be changed from S/R to J/K since different compensating cable is needed. However, if this is considered this change is done by adjusting the other jumper (marked as  $\pi$ T/C J/K", see chapter 2.). Note: This only applies if the controller operates in simple configuration mode. Keep in mind that mismatch of thermocouple and controller setting causes severe damage to the kiln and goods.

#### **Table 0: clock / calender**

The controller uses its real time clock / calender for different purposes. It allows the automatic commencing of programmes at predefined times as well the real time clock / calender is used to time stamp logged data and events. When configuring the controller using bentrup WinConfig / WinControl the controller is automatically updated with the PCs time / date information, Therefore manually changeing time / date is disabled

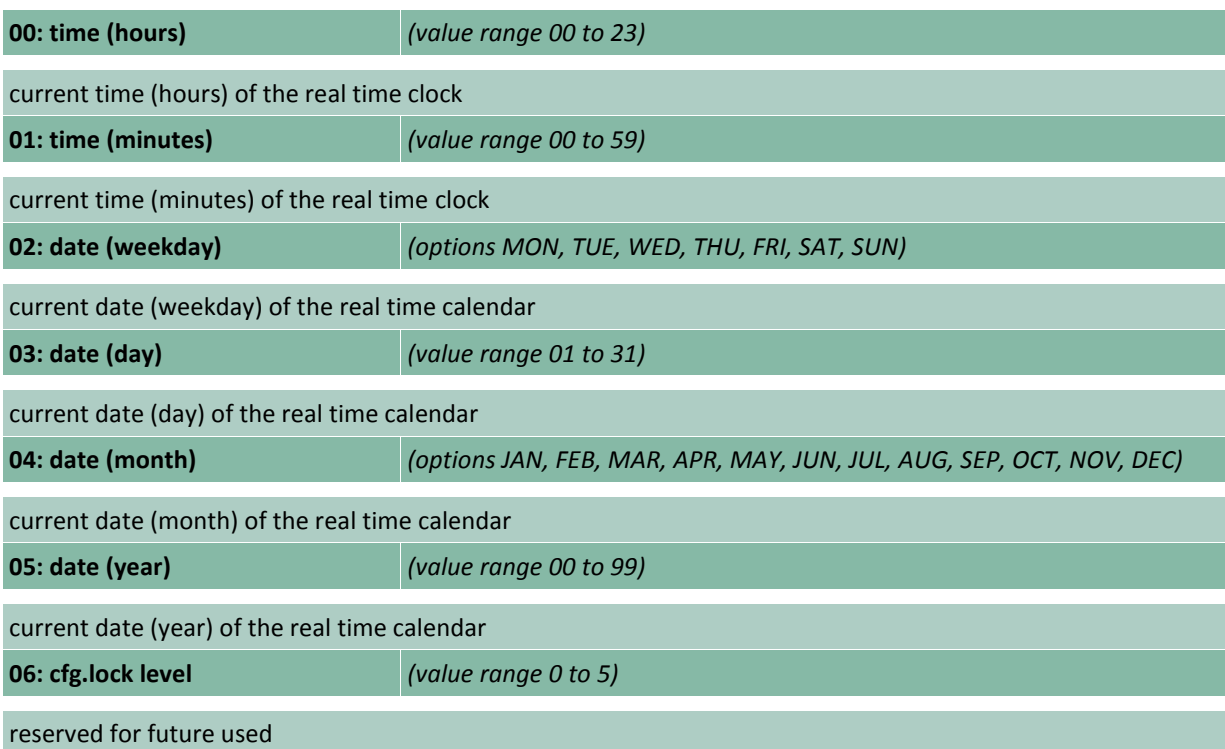

#### **Table 1: misc. adjustments**

The following miscalleneous adjustments determine general operation parameters of the controller

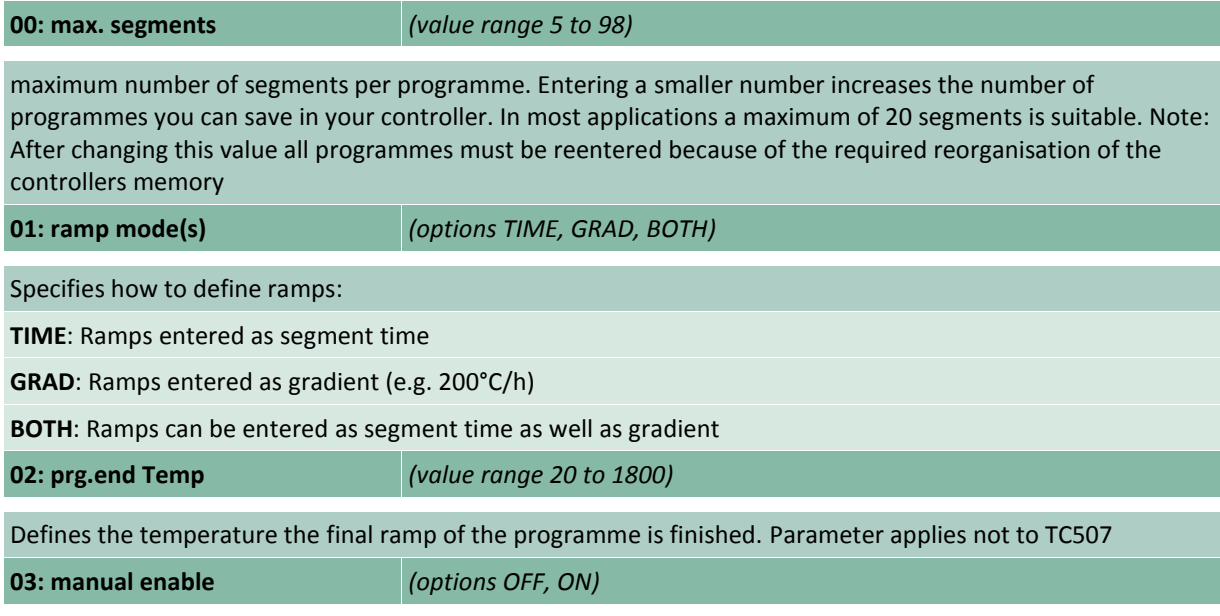

The **manual mode** allows the user to individually operate the control outputs (digital outputs and analog outputs) manually. This feature is very helpful for kiln commissioning. Caution: For safety reasons only enable this MODE if the operator is familiar with it !

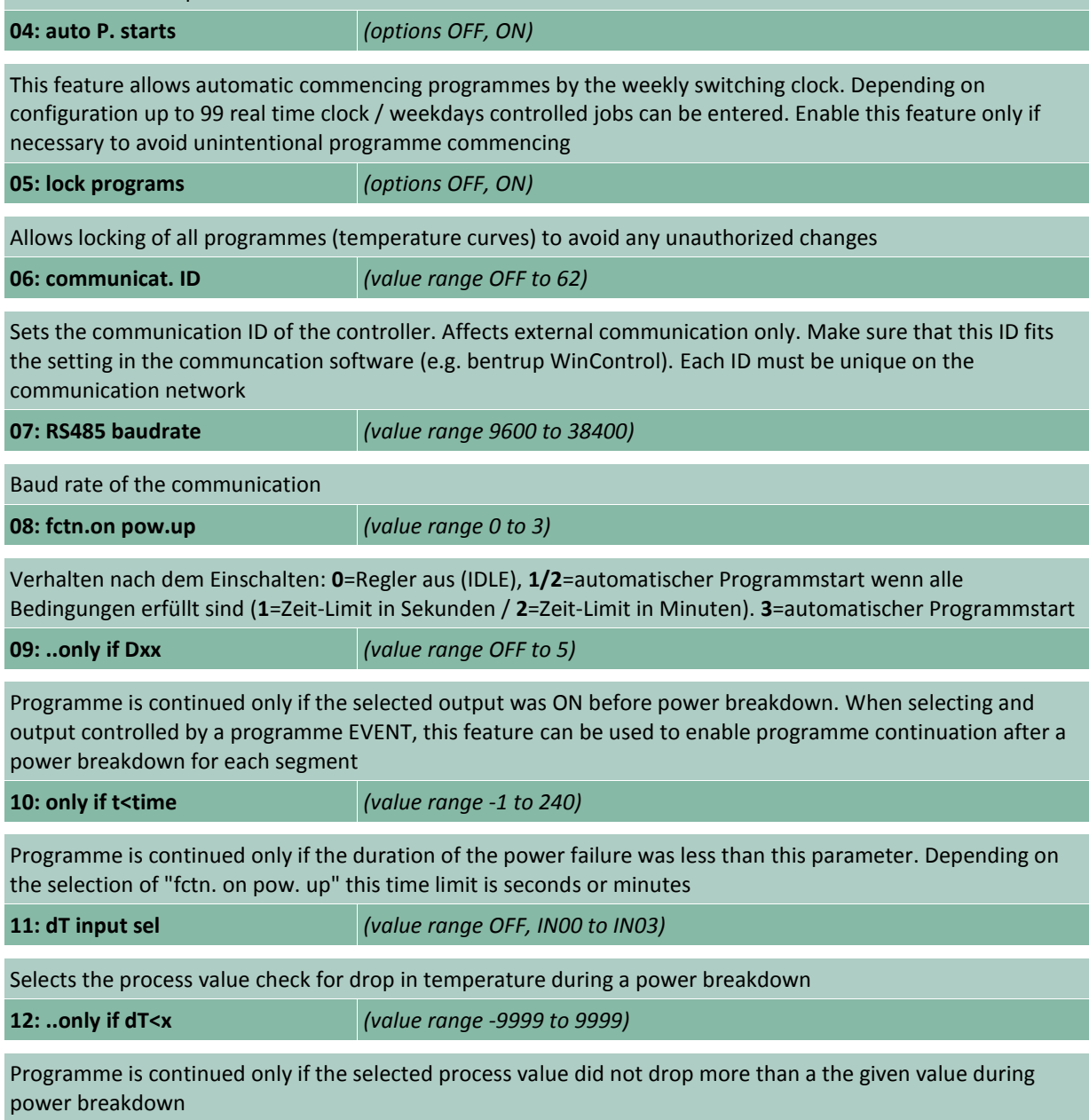

7

#### **Table 2: analog input**

Specifies the analog input signals for the controller. Analog inputs are used to connect sensors like thermocouples, resistors, voltage/current signals to the controller. You can exactly define signal type (voltage, resistance, current) as well as signal range, signal conversion and correction, unit etc. The most common signal types are predefined. Each column of the table defines one process value which are named IN00, IN01 etc. The maximum number of analog input depends on the hardware.

#### **00: input mode** *(options END, T/C, LIN, ATMS, RES)*

type of the analog input signal. Choose the appropriate kind of signal conversion from the given options:

**T/C**: Thermocouple input type. Selection of thermocouple and compensation mode see parameter below

**LIN**: Linear input type for generic use. This mode is used to convert any kind of linear input signal (as defined in the corresponding parameters) into its process parameter. An example for a typical application is to convert a 4-20mA signal from a pressure transducer into 0 to 100 Pa process parameter

**ATMS**: Atmosphere signal conversion. Use this selection to convert the typical signal of a circonoxyde probe into the kiln atmosphere reading. The controller uses the equation of Nerntzsch to convert the probe signal into % of oxygen. The probe temperature required for oxygen calculation is specified in the corresponding parameters as well as the kind of gas required for the carbonmonoxyde calculation. Note below on temperatures below 650°C no oxygen calculation is done (no reliable probe signal)

**RES**: Resistance temperature sensor conversion. Converts the resistance characteristic of most commonly used resistance sensors (like Pt100) into temperature reading

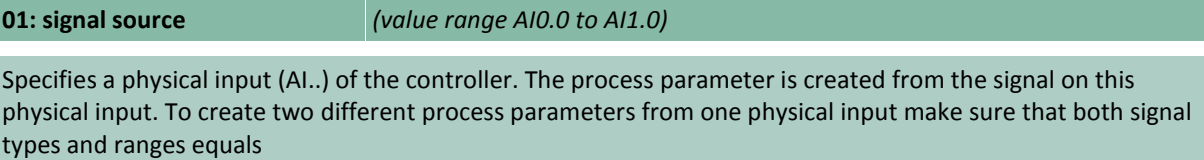

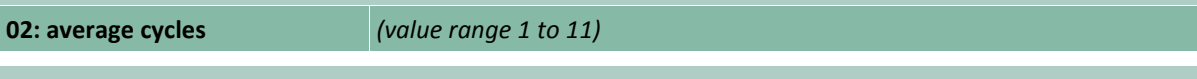

Specifies the low pass signal filter. This options is used to smoothen the input signal. Can be used to eliminate signal interference as well as to improove signal quality. Setting this option to "1" disables the filter. A higher setting causes higher smoothening (low pass frequency is 1/n Hz). A setting of 4 suits most applications.

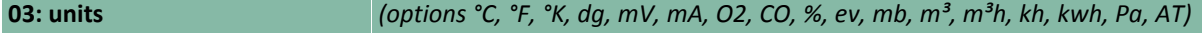

Specifies the unit of the process value

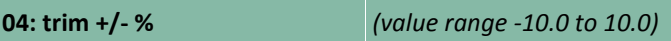

Allows full scale input signal correction. In certain applications it is required to compensate for any deviations of the installation. Example: Setting this parameter to -5.0% will cause the process value to be trimmed to 95°C instead of 100°C. **Note**: This parameter should be used with care since on most applications deviations errors should to be compensated by eliminating the real cause of the deviation rather then compensating on the controller

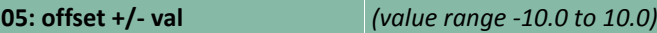

Allows zero offset signal correction. Adjust this parameter if you need to adjust the input offset value. **Note**: This parameter should be used with care since on most applications deviations errors should to be compensated by eliminating the real cause of the deviation rather then compensating on the controller

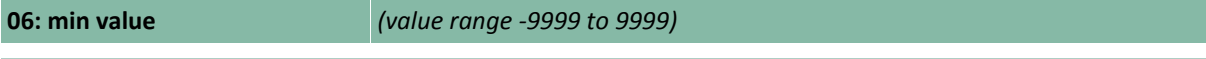

Minimum value of the process value. Specifies the lower value limit of the process parameter. Any lower value is respected as underrun (causing an error)

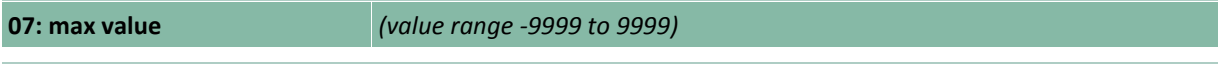

Maximum value of the process value. Specifies the upper value limit of the process parameter. Any higher

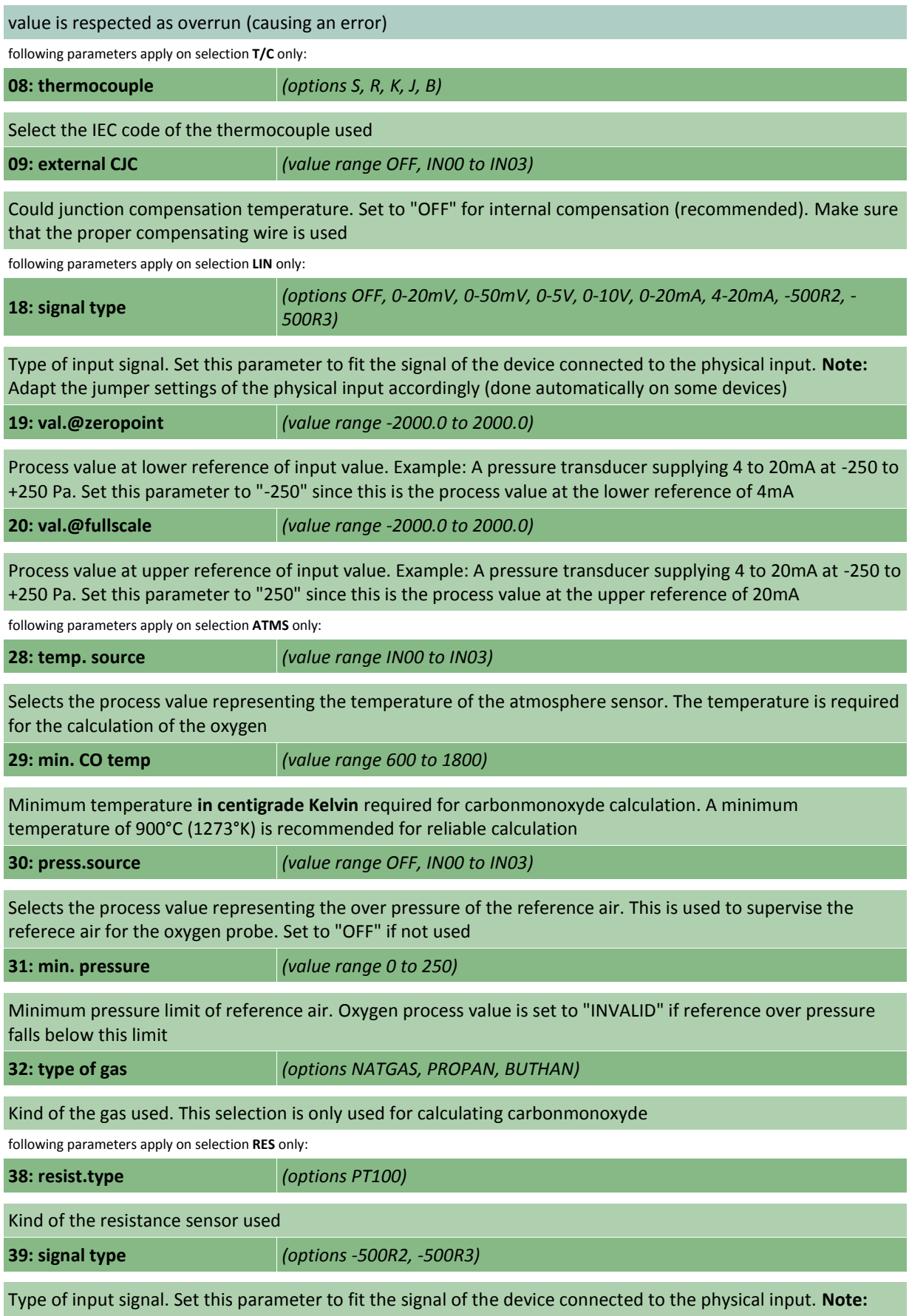

Adapt the jumper settings of the physical input accordingly (done automatically on some devices)

#### **Table 3: digital input**

Digital inputs can be used for different purposes. First they are used to create a process value depending on a frequency or number of pulses. Second they are used to control programme execution in different ways. Third, they are used by the optional PLC. **Note:** PLC provides you with total flexibility of the controller. If you are using the PLC of the controller you must **not** do any adjustments in this digital input section since all features are programmed by PLC networks

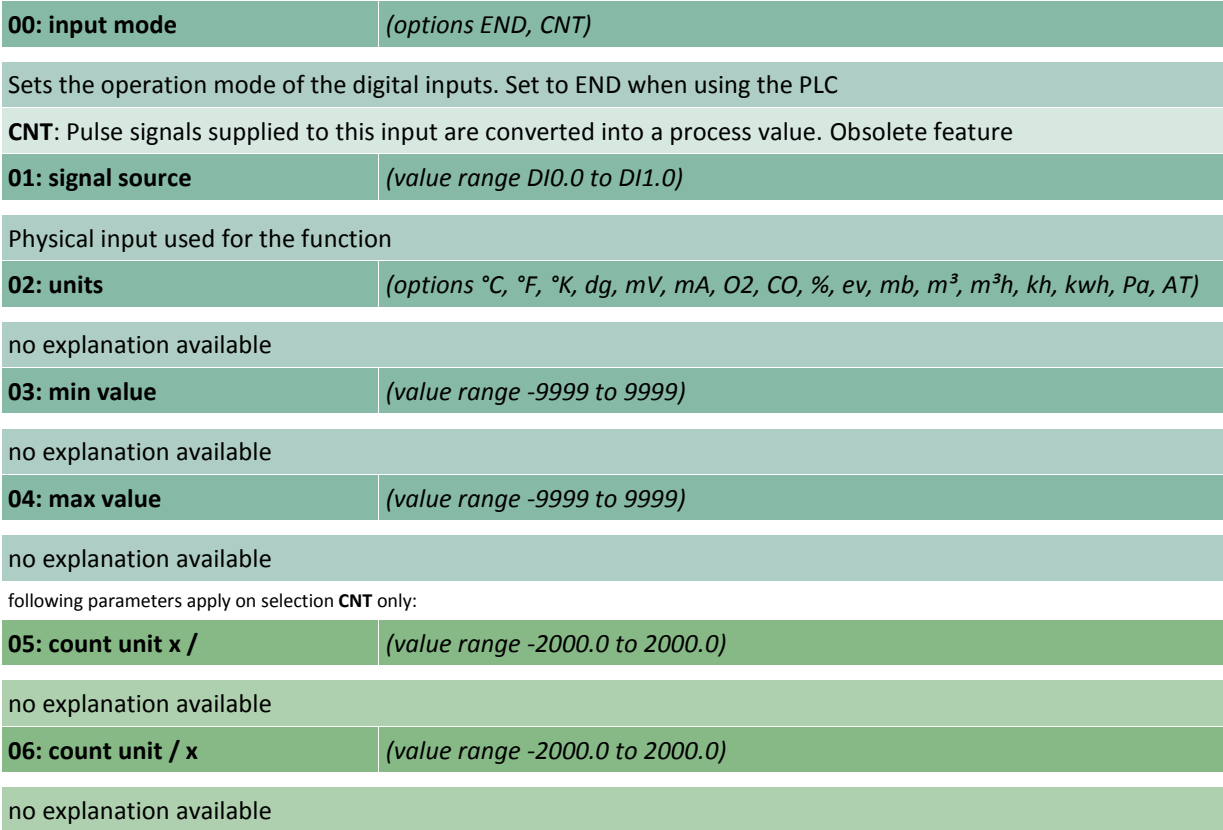

#### **Table 4: analog output**

Analog outputs are used to drive of analog devices like steady power control units (thyristor controls), voltage controlled frequency converters or any kind of recorders. The analog output can be any kind of voltage (0 to 10V etc.) or current (0-20mA etc.) signal. The controller can be configured to drive an analog output by any kind of process value (control channel output, process value output etc.)

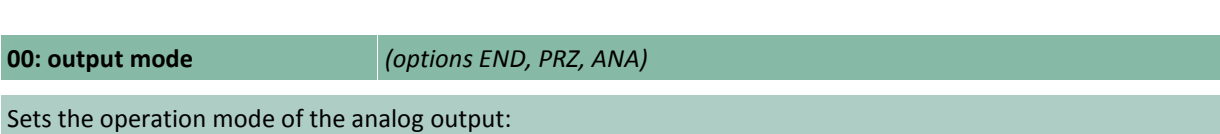

**PRZ**: Sets the analog output to be used to send the channel output value for controlling the heating resp. cooling device. Example: Use this mode to provide a 4-20mA steady output signal (according to 0 to 100% heating) for driving a thyristor

**ANA**: Sets the analog output to send any internal process value as analog signal within adjustable boundaries. Example: Use this mode to create a 0 to 10V output signal according to 0°C to 1000°C programme setpoint

**01: output type** *(options OFF, 0-20mV, 0-50mV, 0-5V, 0-10V, 0-20mA, 4-20mA)*

Signal type. Note that changing from voltage to current mode (and vice versa) requires adapting the jumper

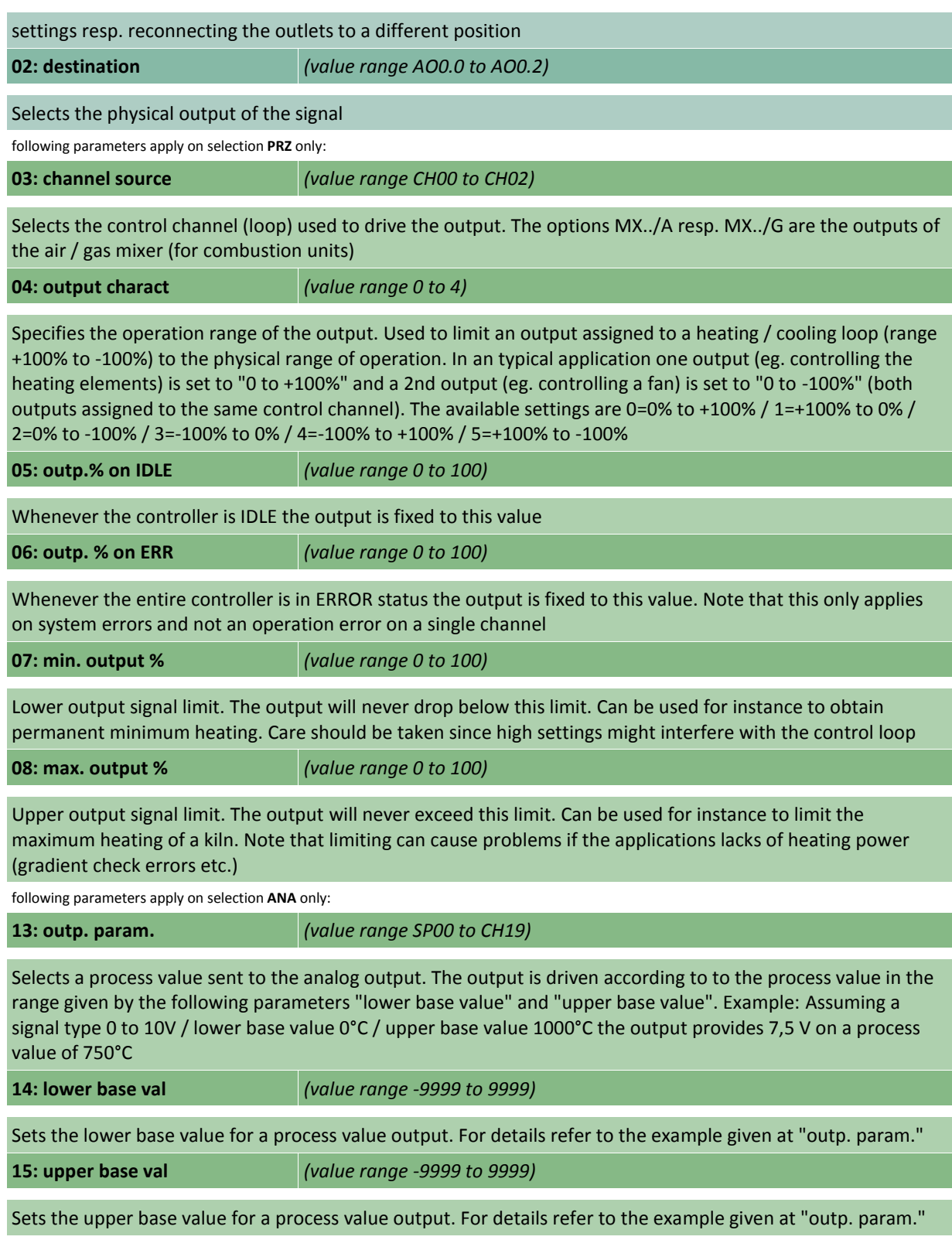

#### **Table 5: digital output**

Digital outputs are used to switch any kind of ON/OFF devices as well as motorized valves (using 2 digital outputs in sequence). Depending on controller hardware the output is either a switching relay output (8A / 250V) or a logic output (OFF=0V / ON=12V). The following parameters select the kind of operation (control outputs, alarms, events etc.). Digital outputs used by the PLC must **not** be assigned in this section

**00: output mode** *(options END, PRZ, MOT, LIM, PRC, EVE, TAB, CMB, ---)*

Selects an operation mode of the digital outputs:

**PRZ**: Used to provide the output value of a control channel (loop) to an ON/OFF device. The most common application is to control a contactor used for heating

**MOT**: Used to provide the output value of a control channel (loop) to a servomotor device. A typical application when controlling a motorized butterfly valve on a gas kiln. A servomotor is controlled by 2 digital outputs (OPEN and CLOSE). The physical output CLOSE is automatically assigned to the output following OPEN

**LIM**: Output works as limit switch (commonly called ALARMs). Any kind of comparison of process of constant values can be done

**PRC**: Indication of selectable process conditions. Can be used to activate an output on programme end, process errors, process holds etc.

**EVE**: Used to configure the output as programme event. Can be programmed to ON or OFF for each segment. During programme run the output is set accordingly

**TAB**: Used to control a group of outputs according to the bit pattern provided in the corresponding column of the programme table. Typically used in combination with a PLC

**CMB**: Output is driven according to the result of the network defined by the following parameters. Used to create simple logic networks, ie. output do0.2 is only if do1.0 and do1.1 is active. For more complex networks ask for the optional, integrated PLC

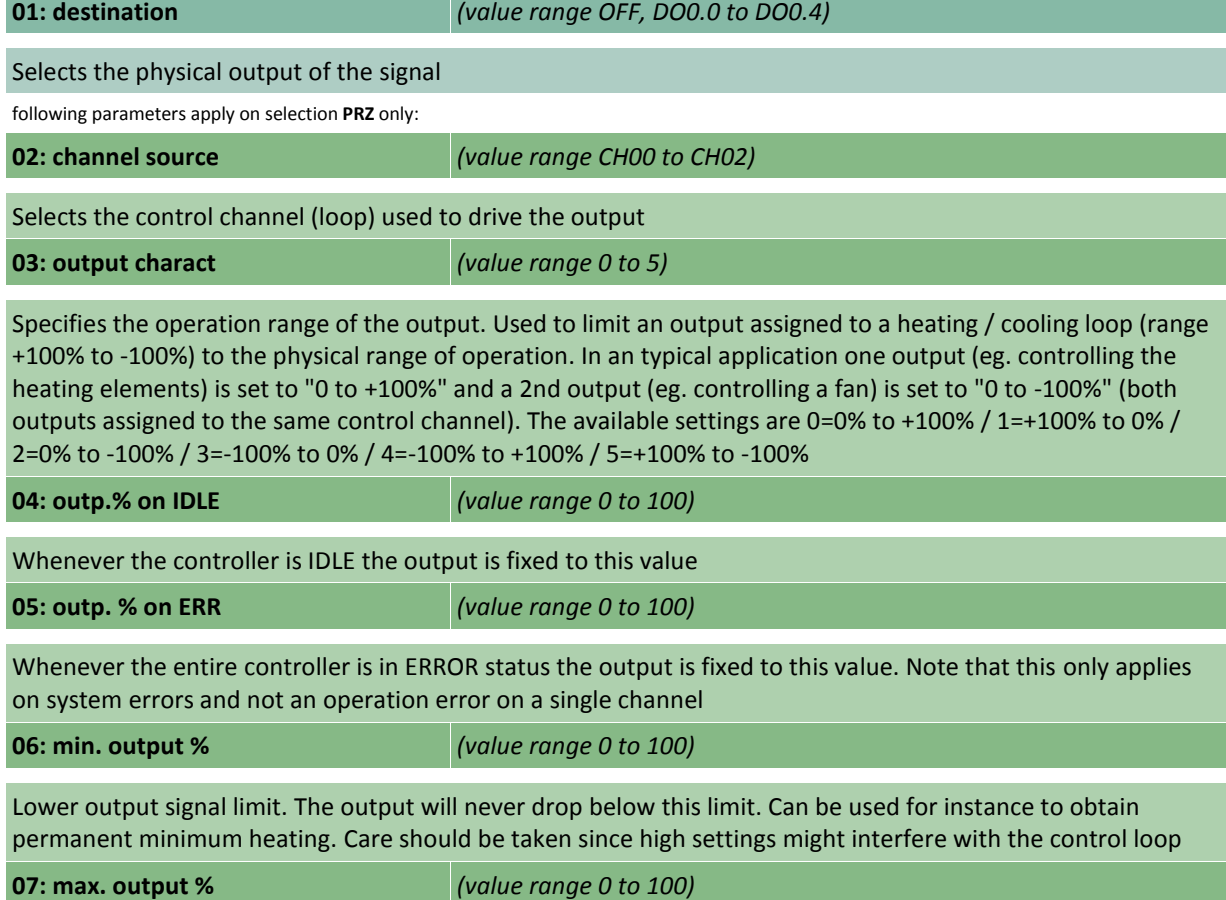

Upper output signal limit. The output will never exceed this limit. Can be used for instance to limit the maximum heating of a kiln. Note that limiting can cause problems if the applications lacks of heating power (gradient check errors etc.)

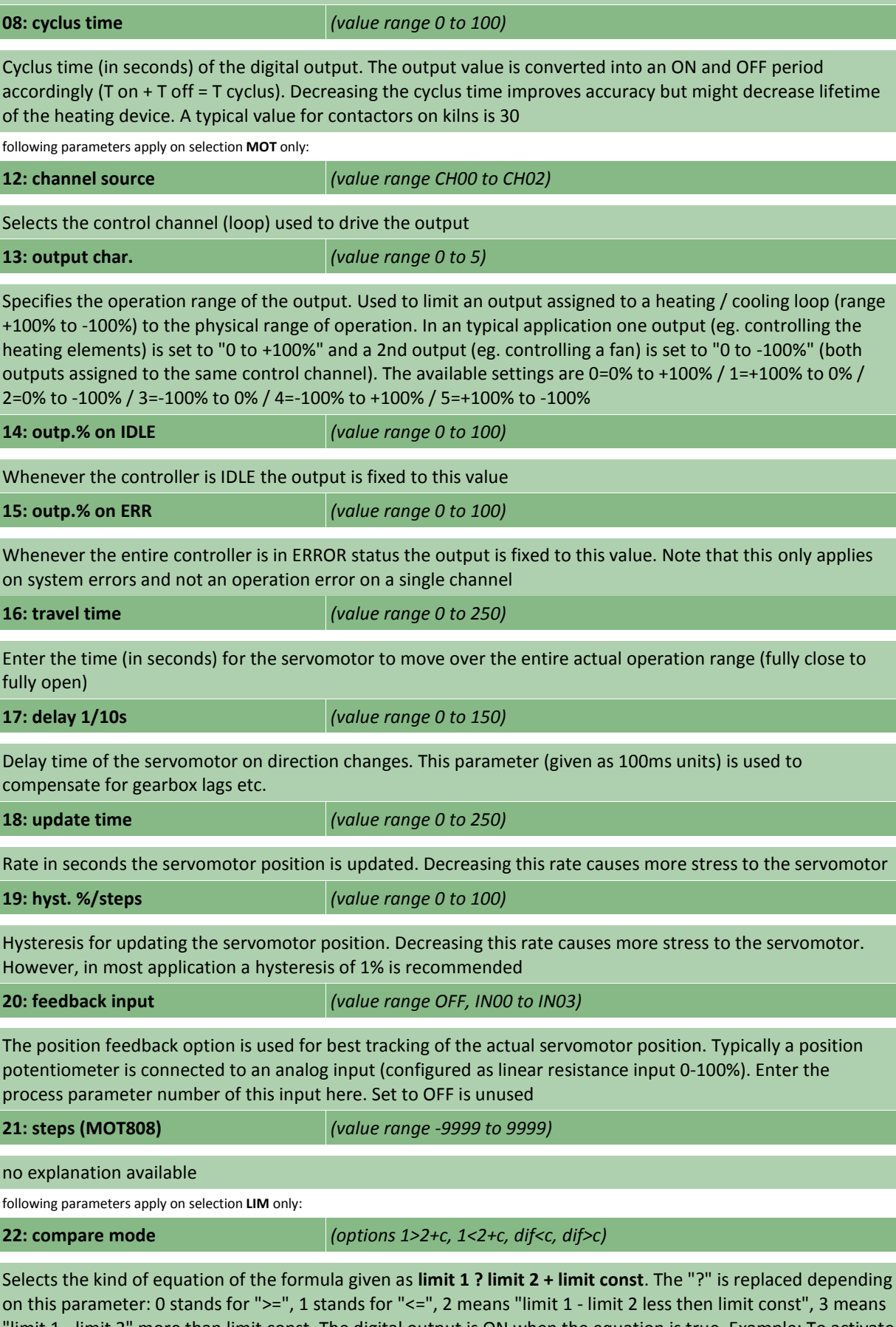

"limit 1 - limit 2" more than limit const. The digital output is ON when the equation is true. Example: To activate the output whenever the actual temperature exceeds the setpoint more than 30°K (= overtemperature alarm)

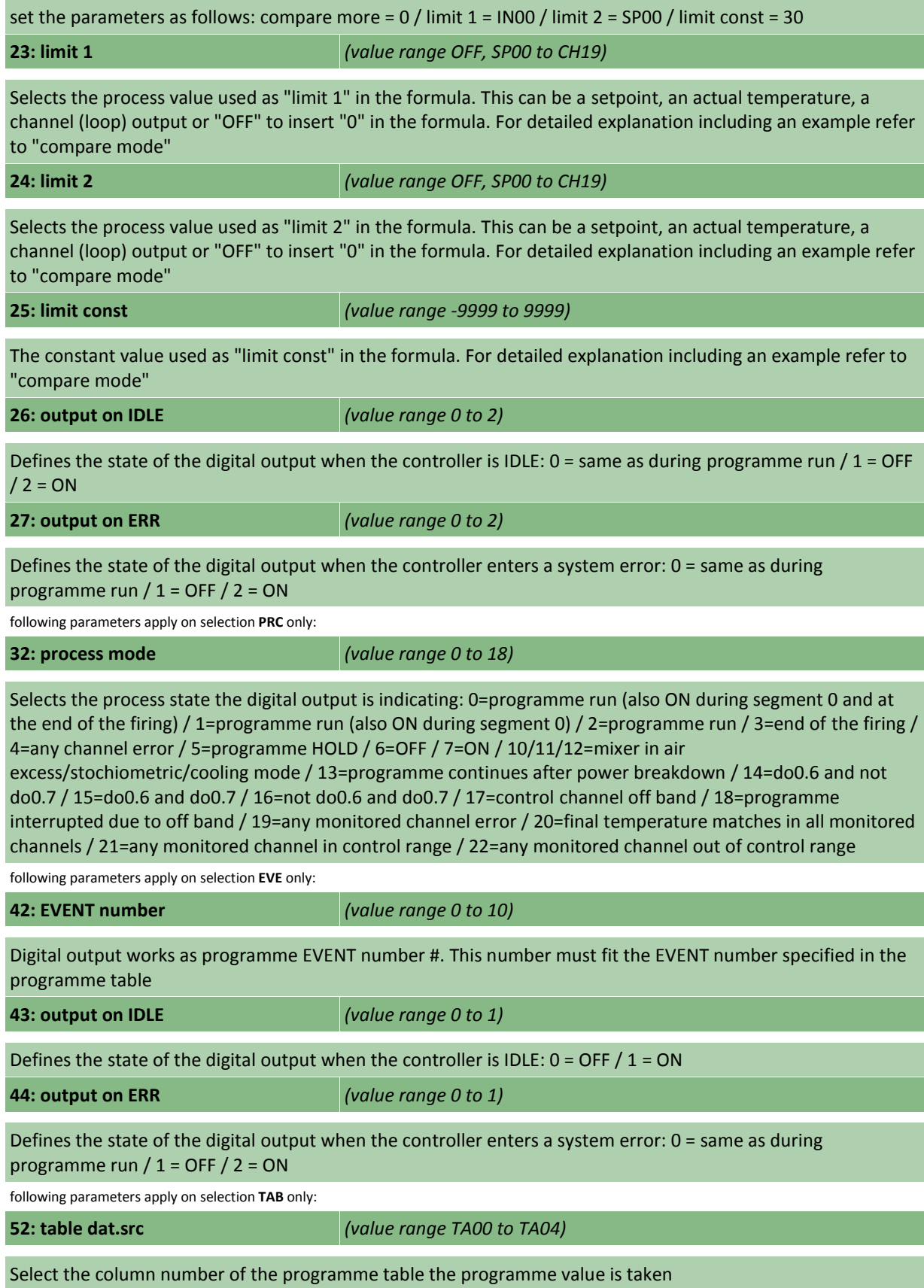

#### **Table 6: programme table**

The programme table determines the parameters and the sequence to be entered for each programme segment. The first programme parameter is always a time followed by a temperature. Depending on the application the following programme segment parameters could be for instance offset temperatures (for multizone kilns), programme events etc. The parameter sequence after the 1st temperature is variable; however, keeping all programme EVENTs togather saves programme memory

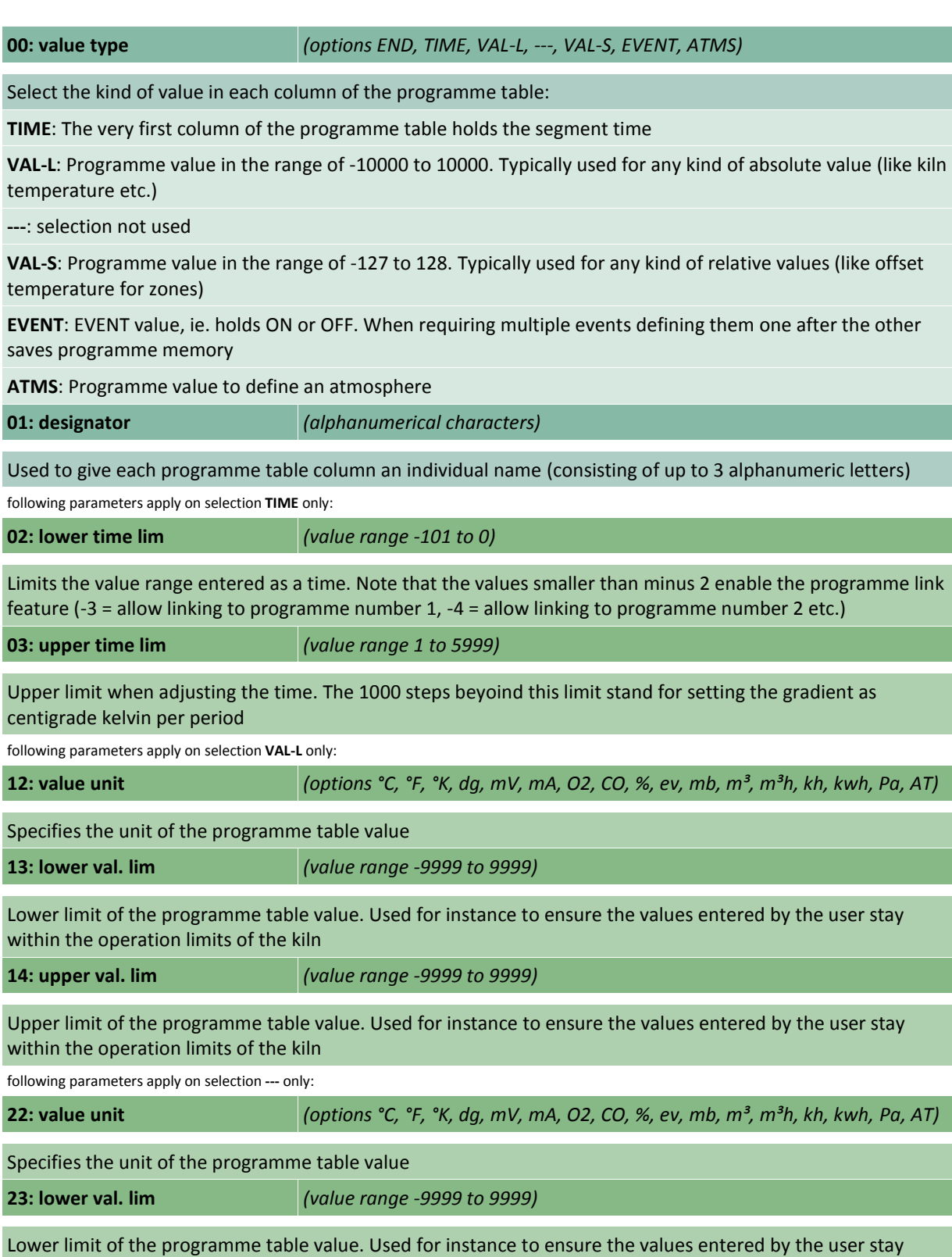

within the operation limits of the kiln

**24: upper val. lim** *(value range -9999 to 9999)*

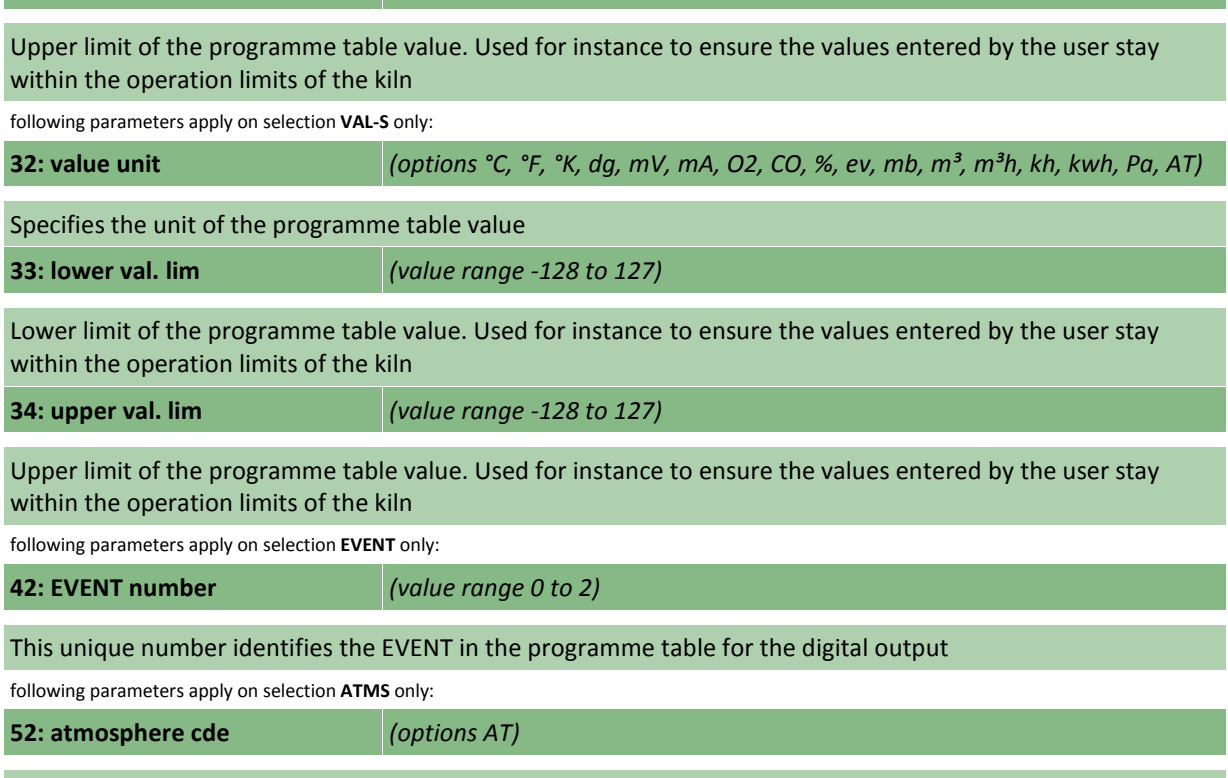

Wählt die Einstellungsart des Atmosphären-Sollwertes aus. Wert nicht veränderbar

#### **Table 7: process flow**

The parameters of this section specify the reaction of the controller to any kind of unusual conditions that might happen during a programme run. Examples for unusual conditions are broken temperature sensors, heat up problems of the kiln, control channel errors etc. As well the conditions to enter the next segment during a running programme can be adjusted as required

**00: time in ramps** *(options KEEP, UPDAT)*

If the temperature of the pilot input (IN00) is higher than the start temperature of the ramp the time of the ramp can be either kept or reduced accordingly

**KEEP**: Segment time is kept, setpoint begins as programmed

**UPDAT**: Segment time is reduced accordinly. Example: Segment 0 is 0°C, segment 1 is "in 2 hours to 500°C". Assuming a kiln temperature of 250°C when starting the firing, the time is reduced to 1 hour (causing a setpoint of 250°C)

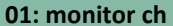

**01: monitor ch** *(value range -CH02 to CH02 )*

Only the channels specified are monitored for process problems. This setting allows to include only the channel(s) which are important for the process. Either a single channel can be selected (e.g. on single zone kilns) or a range of channels (e.g. ch00 to ch02 on a 3 zone kiln). A range is entered as minus channel (e.g. " ch02" stands for ch00 to ch02)

**02: temp match %o** *(value range 0.0 to 100.0)*

An uncontrolled ramp (SKIP) the end of the segment is determined by match of actual temperature and final segment temperature. Since the controller slows down temperature move at the end to avoid over/undershoot it might take some time to finally reach the temperature althought it is not required by the process. This parameter allows to specify a window to earlier complete the segment. Example: 2.0 ppm of 1320°C (max. channel temperature) = 2.64°C, SKIP segment ends at 997.36°C assuming a final ramp

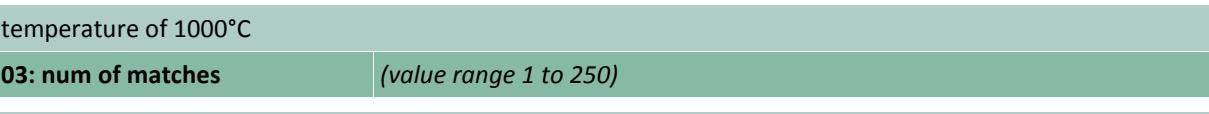

An uncontrolled ramp (SKIP) is only completed if the temperature matched the specified number of cycles. The check is done each 0.5 seconds. This is used to avoid leaving the segment if the temperature only overshoots for a short time. Example: The setting of 6 lets the controller to complete the current segment if the temperature matched for at least 3 seconds

#### **04: end of SKP seg** *(options DISR, WAIT.X, INFIN)*

An uncontrolled ramp (SKIP) usually is only completed if the actual temperature reached the final ramp temperature. The following options are considered:

**DISR**: Causes the controller to disregard the temperature, ie. to leave a SKIP segment immediately

**WAIT.X**: Causes the controller to wait for temperature match, but maximum for the specified time (see next parameter). This option is strongly recommended on multi zone kilns, e.g. at a time of 10 minutes. Otherwise the process might lock up itself. For instance in a cooling SKIP, the thermocouple of zone 2 has a little deviation an therefore zone 2 is heated 4°C higher; if the heating affects zone 1 this zone will never cool down as neccessary. The time begins to count if the first zone starts to control. If the time is elapsed the segment is finished disregarding the temperature of the zones matches

**INFIN**: Causes the controller to wait for temperature match for infinite time

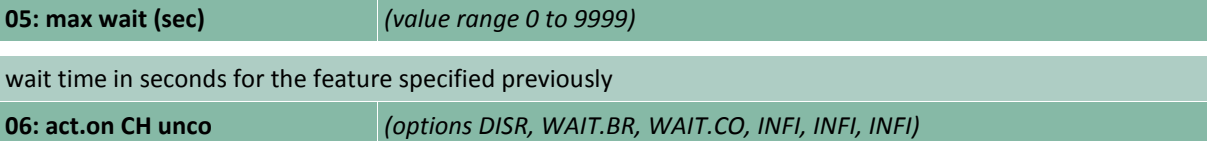

In a controlled ramp it might happen that the kiln temperature can not follow the requested increase although the controller asks for maximum heating (resp. the requested decrease in a cooling segment). The following actions can be selected:

**DISR**: Causes the controller to disregard this situation

**WAIT.BR**: Causes the controller to hold the firing to give the kiln temperature time to catch up. If the kiln couldn't catch up within the specified time (see next parameter) the firing is interrupted (break). The hold mode (same as hold used during programme run) can also be released manually by pressing the hold skip button

**WAIT.CO**: Bei dieser Einstellung hält der Regler den Brennvorgang ebenfalls an, führt den Brennvorgang aber nach der eingestellten Zeit fort, wenn die Temperatur nicht aufholt wird

**INFI**: Causes an immediate break if the temperature can not follow.

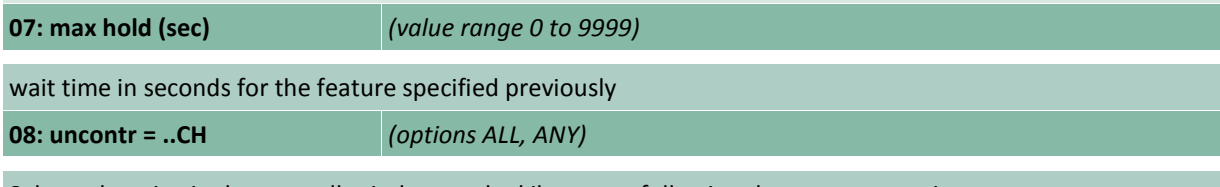

Selects the criteria the controller judges to the kiln as non following the temperature increase:

**ALL**: all channels out of control (maximum or minimum heating)

**ANY**: any channel out of control

#### **Table 8: programme setpoint**

The programme setpoints are calculated according to the programme resp. temperature curve entered by the operator. Some adjustments are possible for easy operation. Automatic setpoint calculation required for cascade control systems is also entered by the following settings

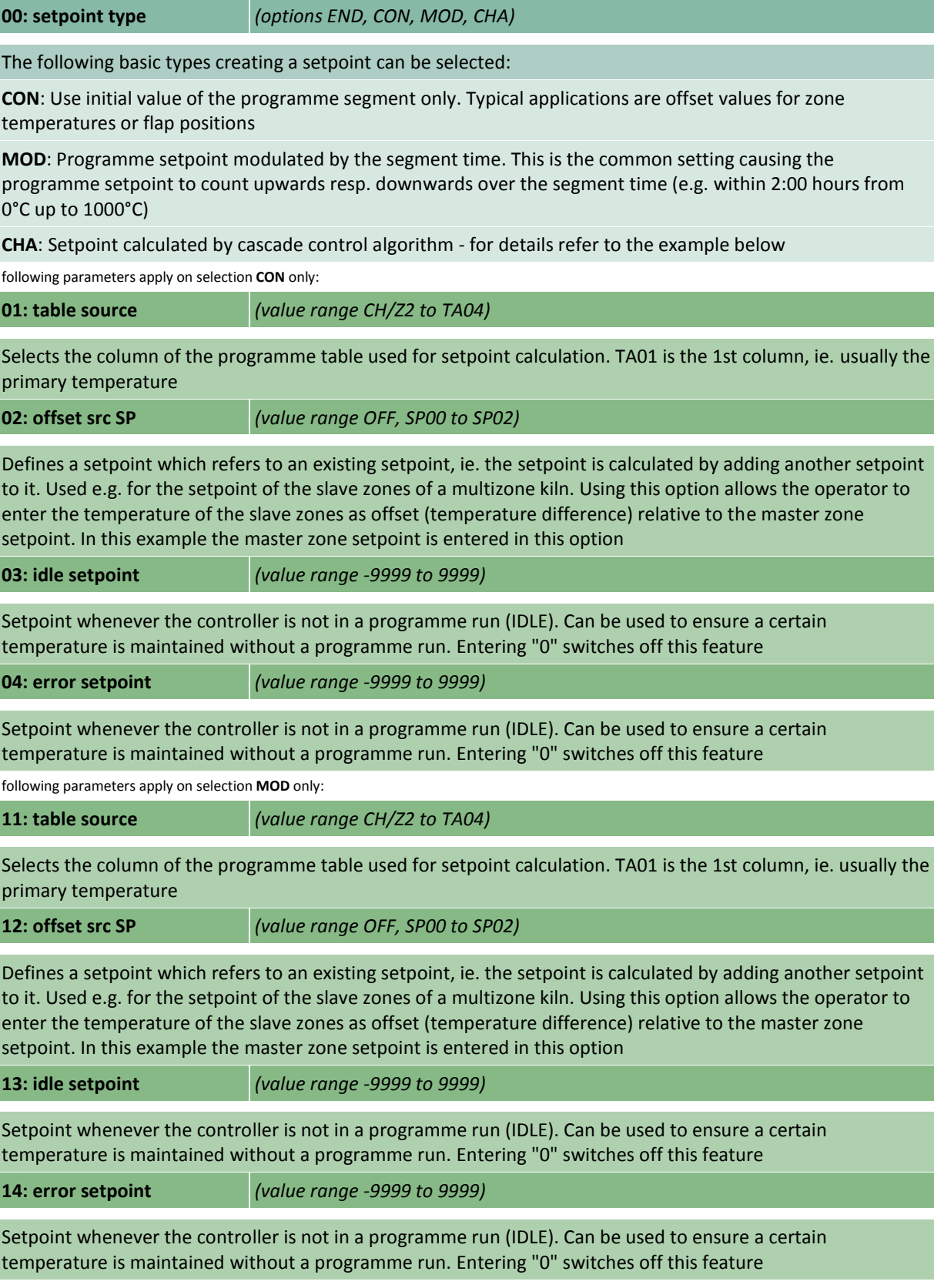

following parameters apply on selection **CHA** only:

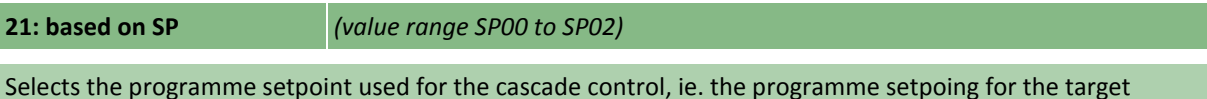

**22: charg.ctrl.CH** *(value range CH00 to CH02)*

Selects the master control channel (loop). The basic idea of a cascade control is as follows: An application requires a large target (e.g. a piece of aluminium) to follow a temperature curve. An appropriate solution is using an air convection kiln. Using an ordinary control it will give different problems depending on the position of the thermocouple: When sensing the ambient temperature the actual temperature of the target (aluminium) will be far (might be even hundreds of degrees centigrade) behind since it is very lag. Sensing the target temperature might cause damage to the kiln since the controller does not pick up the temperature of the heaters. Additionally, temperature oscillations are likely when the target temperature is getting close. **A cascade control eliminates these problems and works as follows:** Two control channels are combined. The master control channel is configured as normal, ie. using the programme temperature as setpoint and the target temperature as actual temperature. The output of this channel is used to create a 2nd temperature setpoint according to the settings in this section. This setpoint and the actual ambient temperature are assigned to the slave control channel driving directly the heating device of the kiln. Note that the master control channel is configured as heating/cooling loop with a wide proportional range and slow integral time  $(P/I/D = 10.0\% / 400 s / 0 s)$ 

**23: max. temp.diff** *(value range -9999 to 9999)*

Limits the maximum difference in temperature between the target and the ambient temperature. Used to avoid damage of the target if sensitive. A high limit, however, speeds up the process of the target reaching the programme setpoint

**24: max envir.temp** *(value range -9999 to 9999)*

Limits the maximum ambient temperature. Used to avoid damage of the target if sensitive. A high limit, however, speeds up the process of the target reaching the programme setpoint

#### **Table 9: control channel**

The control loops are designed to operate in totally different modes. Each operation mode can be tuned individually

**00: ctrl.algorithm** *(options END, PID, C-PID, D-HYS, P-DIR, ---)*

Depending on your application different control algorithms are available

**PID**: Default control algorithm suitable for most applications

**C-PID**: As before, but provides independent disable feature for heating and cooling range. Important on heating/cooling applications where heating and cooling depends on external conditions. Also used to avoid heating and cooling ranges chasing each other. Activation is done by any bit (e.g. a digital output). Typical applications are gas kilns where heating range (0 to +100%) is disabled once the burner control bit goes OFF

**D-HYS**: Hysteresis control for heating devices which require either temperature deviation or do not allow short cyclic activation (e.g. discontinuous burners)

**P-DIR**: Direct control. The setpoint is directly converted into a control value refering to the given value boundaries. Typical application is setting a flap position directly (e.g. 0 to 100%)

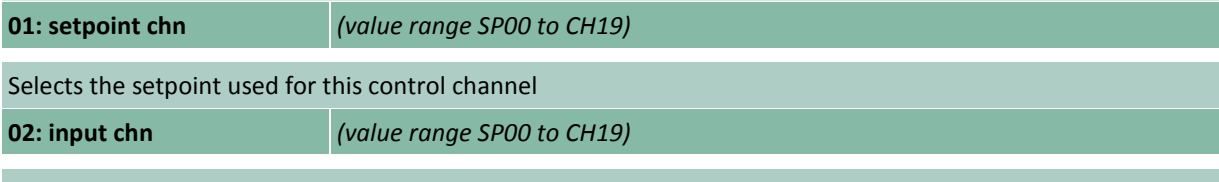

Selects the process value used for this control channel

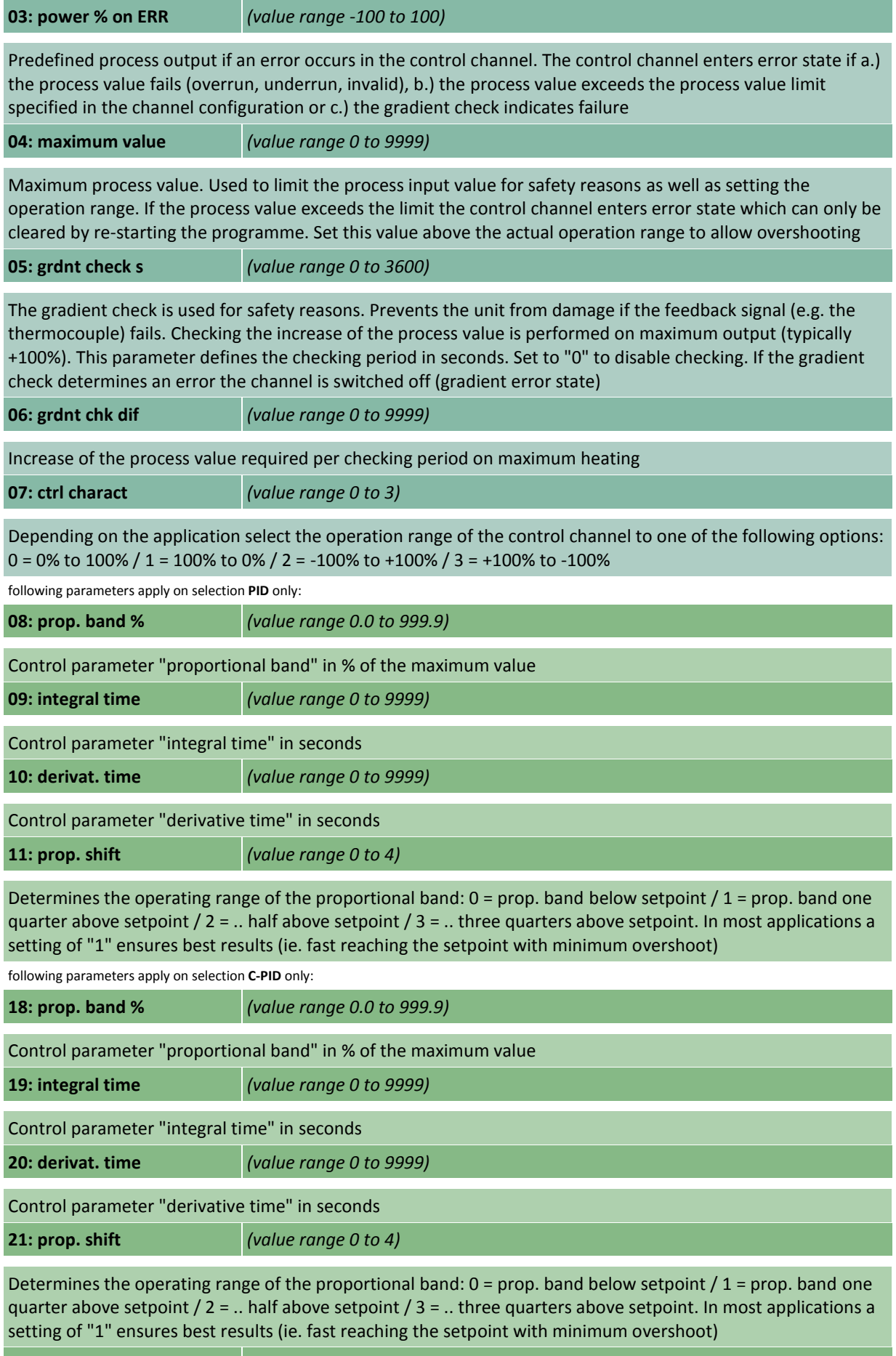

**22: + activat. DOx** *(value range OFF, DO0.0 to DO1.0)*

Selects the bit (digital output) which activates the positive operation range (heating). When the bit is off the

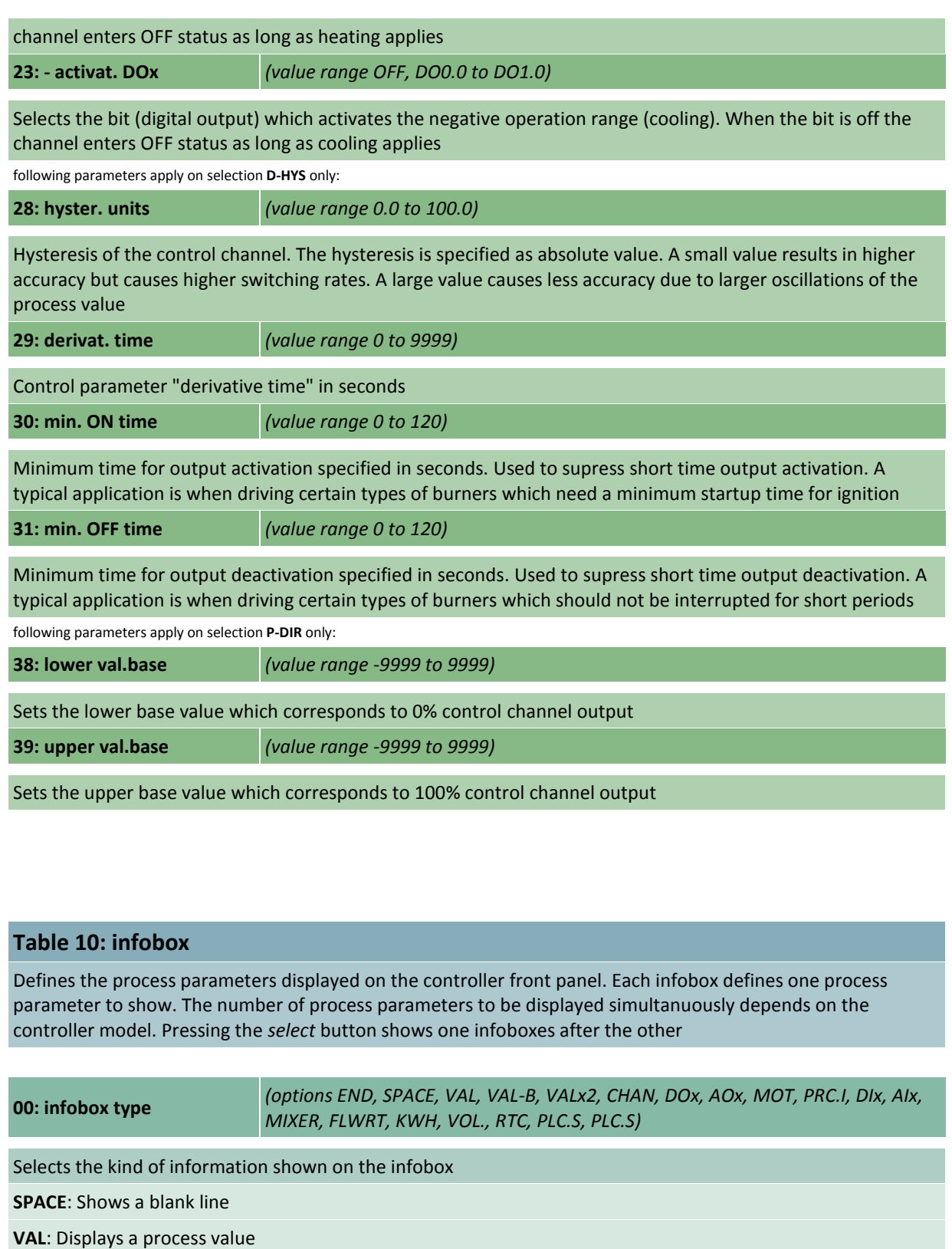

**VAL-B**: Displays a process value in large letters

**VALx2**: Displays a twin process value (like atmosphere O2 / CO)

**CHAN**: Displays a channel status

**DOx**: Displays a group of 8 digital outputs

**AOx**: Displays a group of 4 analog outputs

**MOT**: Displays position and movement of a servomotor output

**PRC.I**: Displays generic process information

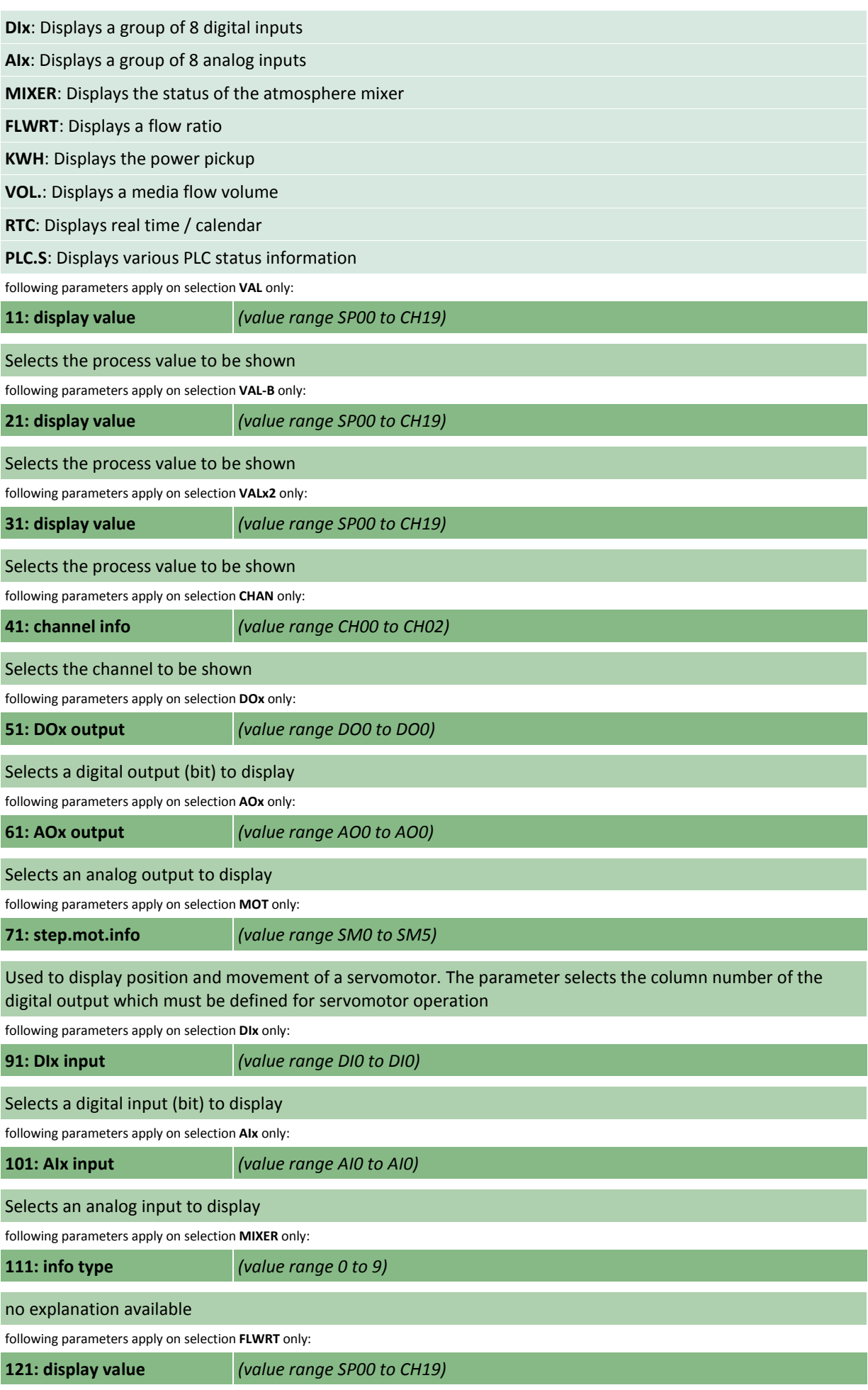

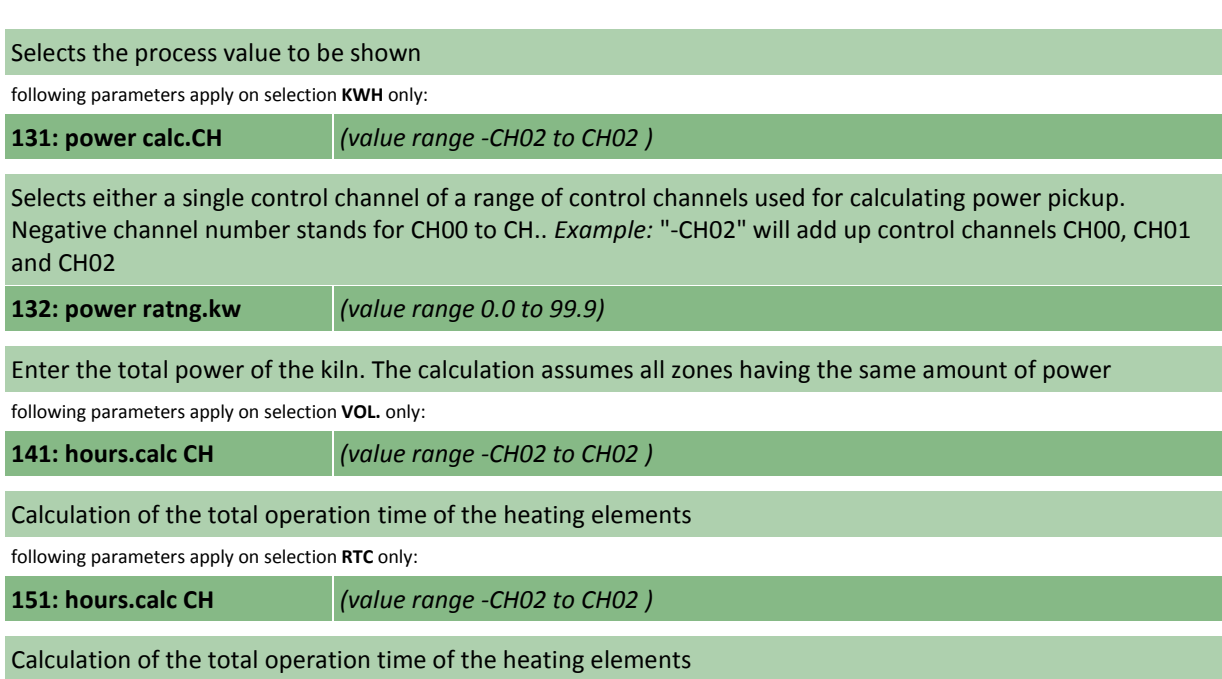

#### **Table 11: virtual input**

Virtual inputs allow very flexible control loops. Depending to the configuration setup process parameters are automatically assigned to the virtual input

**00: select type** *(options END, AVG, MIN, MAX, SEL)*

Selects the kind of algorithm used to create the virtual input:

**AVG**: Virtual input is calculated by averaging all specified inputs. If one of the inputs is in error state (overrun etc.) it is not considered

**MIN**: Virtual input is created by picking the input representing the lowest value of all specified inputs. An input in error state is not considered

**MAX**: Virtual input is created by picking the input representing the highest value of all specified inputs. An input in error state is not considered

**SEL**: Virtual input is created by picking the input selected according to the specified bits (ie. virtual input operates as multiplexer)

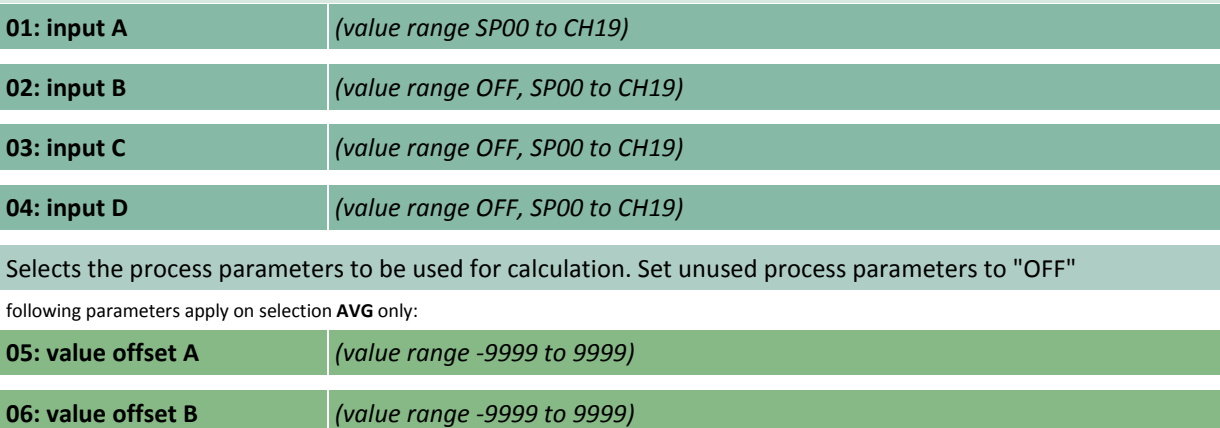

This value is added to the corresponding process parameter before calculation. Can be used for example to make selection of thermocouple dependant on temperature deviations

following parameters apply on selection **MIN** only:

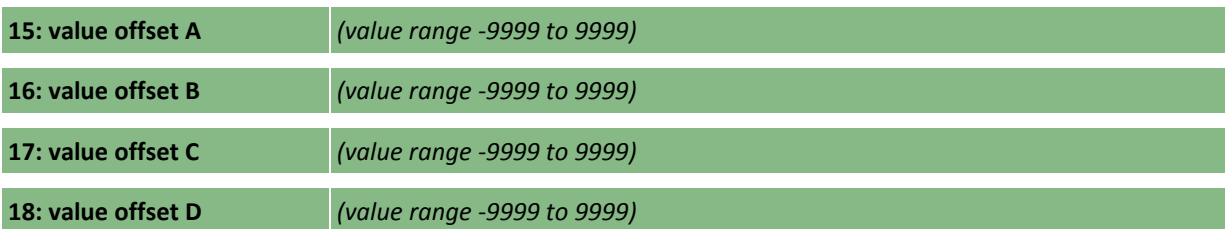

This value is added to the corresponding process parameter before calculation. Can be used for example to make selection of thermocouple dependant on temperature deviations

following parameters apply on selection **MAX** only:

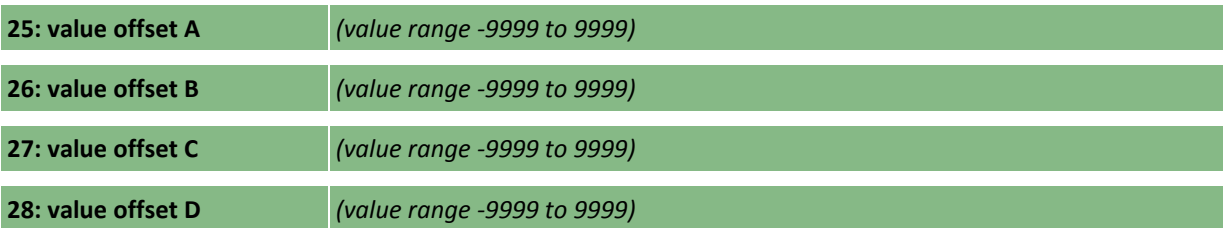

This value is added to the corresponding process parameter before calculation. Can be used for example to make selection of thermocouple dependant on temperature deviations

following parameters apply on selection **SEL** only:

**35: output sel.A** *(value range DO0.0 to DO1.0)*

Sets the bit (digital output) to be used for the selection of the thermocouple. Can be used to change the temperature sensor used for controlling automatically during programme run (e.g. using an EVENT)

**36: output sel.B** *(value range OFF, DO0.0 to DO1.0)*

As before, but selects between options 0/1 and 2/3. Set to "OFF" if not used

#

©2015 bentrup Industriesteuerungen. We reserve the right to change specifications without prior notice.

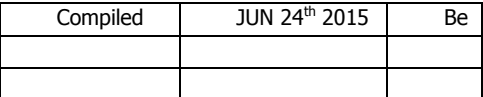

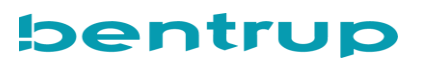